# **CHAPTER 2**

Many excellent computer programs are available for plotting the data and for carrying out the regression calculations. Here we use S-Plus, R, Minitab, SAS, and SPSS. Most programs work the same and it is not difficult to switch from one program to the other. Most packages are spreadsheet programs. You enter the data into the various columns of a spreadsheet and use simple commands to carry out the operations. The results (fitted values, residuals, …) can be stored in unused columns of the worksheet. Many options are available within all programs. You need to consult the on-line help for detailed discussion and examples.

The Minitab software is very easy to use. Minitab works like a spreadsheet program. We enter the data into columns of a spreadsheet and use the tabs: Stat > Regression > Regression. We specify the response variable and the explanatory (regressor) variables and execute the regression command. The output provides the estimates, standard errors, t-ratios and probability values. It displays the ANOVA table and the coefficient of determination. The output (residuals and fitted values) can be stored in unused columns of the worksheet.

# **A note on computing with R**

R is a free software which is available through the internet; it can be downloaded from http://cran.us.r-project.org/. It is very similar to the commercial package S-Plus. R is a language and an environment for statistical computing and graphics. It can be used with Windows 95 or later versions, a variety of Unix and Linux platforms, and Apple Macintosh (OS versions later than 8.6).

The most convenient way to use R is at a graphics work station running a windowing system. We have used R on UNIX machines to solve several of the exercises, and the following discussion assumes this set-up. If you are running R under Windows, you will need to make some minor adjustments.

R issues the prompt **" >"** whenever it expects input commands. Let us assume that the UNIX shell prompt is %. You can start the R program with the command **%R**. Then R will return with a banner line, and R commands may be issued at this point. The command

## **>help.start()**

starts the HTML interface for on-line help, using the web browser that is available at your computer. You can use the mouse to explore features of the help facility. The command for quitting an R session is

**>q()** 

At this point you will be asked whether you want to save the data from your R session.

R has an extensive help facility. You can get information on any specific function – for example the natural logarithm – by typing

# **>help(log) or >?log**

R is case-sensitive, so x and X refer to different variables. R operates on named data structures. Data can be entered at the terminal or can be read from an external file. Entering the elements of a vector  $x -$ consisting of the four numbers 2, 4, 5, and  $7$ one uses the R command

 $\triangleright$ **x** <- c(2,4,5,7) or  $\triangleright$ **x** = c(2,4,5,7)

This is an assignment statement using the function c(). Notice that the assignment operator " $\lt$ -" (which is the same as the "=" operator) consists of the two characters  $\lt$ ("less than") and - ("minus") and points to the object receiving the value of the expression. For simplicity we use "=".

For the exercises in this book we read the data from an external file (a text file in UNIX). In exercise 2.6, for example, we have modified the file **hooker** so that the first four lines are as follows:

Temp AP 210.8 29.211 210.2 28.559 208.4 27.972

The first line of the file specifies a name for each variable in the data frame. The subsequent lines include the values for each variable. To read an entire data frame, we use the command

#### **>hook = read.table("hooker",header=T)**

The filename **hooker** is in quotes; header =T indicates that the first line includes the names of the variables. The commands

```
>Temp = hook[,1]; >AP=hook[,2]
```
define the first column of the matrix "hook" as Temp and the second column as AP. The statement

**>LnAP = 100\*log(AP)** 

results in a transformation of the variable AP; log(AP) is the natural log of AP.

The function for fitting simple or multiple linear regression models is lm(). For instance, a simple linear regression of Temp on LnAP can be fit by issuing the command

# **>hookfit = lm(Temp~LnAP)**

The output object from the lm() command, "hookfit", is a fitted model object. Information about the fitted model can be extracted from this file. For example,

## **>summary(hookfit)**

prints a comprehensive summary of the results of the regression analysis including the estimated coefficients, their standard errors, t–values and p-values (see the solution to exercise 2.6).

The command

**>anova(hookfit)** 

supplies the analysis of variance (ANOVA) table. The command

# **>plot(LnAP,Temp)**

plots Temp (the y-coordinate) against LnAP (the x-coordinate). A graphics window opens automatically. The fitted line can be superimposed on the scatter plot by issuing the command

# **>abline(hookfit)**

The command

# **>qqnorm(hookfit\$residuals)**

leads to a normal probability plot of the residuals where "residuals" is in the fitted model object "hookfit".

Our discussion has focused on the free software package R. Note that the commands and the output of S-Plus are pretty much the same.

In subsequent chapters (Chapters 4 - 8) we consider multiple linear regression models. These models can be fit quite easily with R (and S-Plus). Suppose we have data in the vectors y,  $x1$ ,  $x2$  and  $x3$ . We can fit a multiple linear regression of y on  $x1$ ,  $x2$ , and  $x3$ by using the command

## **>mregfit=lm(y~x1+x2+x3)**

Information about the model is in the fitted model object "mregfit". Note that an intercept term is included by default. One can restrict the intercept to be zero through **>mulregfit=lm(y~x1+x2+x3-1)** 

# The above commands can be fine-tuned according to specific requirements. Many

other commands are available to perform various statistical analyses and plots (such as residual analysis, leverages, Cook's D, various residual plots). This note is meant as a brief introduction to R. You should use the on-line help mentioned above to obtain more details.

**2.1** 

- (a)  $95<sup>th</sup>$  percentile = 10 + 3(1.645) = 14.93;  $99<sup>th</sup>$  percentile = 10 + 3(2.326) = 16.98
- (b)  $t(0.95;10) = 1.812$ ;  $t(0.95;25) = 1.708$ ;  $t(0.99;10) = 2.764$ ;  $t(0.99;25) = 2.485$
- (c)  $\chi^2$  (0.95;1) = 3.84;  $\chi^2$  (0.95;4) = 9.49;  $\chi^2$  (0.95;10) = 18.31  $\chi^2(0.99;1) = 6.63$ ;  $\chi^2(0.99;4) = 13.28$ ;  $\chi^2(0.99;10) = 23.21$
- (d)  $F(0.95;2,10) = 4.10$ ;  $F(0.95;4,10) = 3.48$ ;  $F(0.99;2,10) = 7.56$ ;  $F(0.99;4,10) = 5.99$

**2.2** Computer programs can be used to calculate the percentiles. Or, they can be looked up in the tables given in the appendix. The rounding errors are due to the number of digits displayed in various tables (and programs).

(a) 
$$
z(0.95) = 1.645
$$
;  $\chi^2(0.90;1) = 2.706$ :  $(1.645)^2 = 2.706$   
\n $z(0.975) = 1.96$ ;  $\chi^2(0.95;1) = 3.841$ :  $(1.96)^2 = 3.841$   
\n $z(0.99) = 2.326$ ;  $\chi^2(0.98;1) = 5.412$ :  $(2.326)^2 = 5.412$   
\n $z(0.995) = 2.576$ ;  $\chi^2(0.99;1) = 6.635$ :  $(2.576)^2 = 6.635$   
\n(b)  $t(0.95;4) = 2.132$ ;  $F(0.90;1,4) = 4.545$ :  $(2.132)^2 = 4.545$   
\n $t(0.975;4) = 2.776$ ;  $F(0.95;1,4) = 7.709$ :  $(2.776)^2 = 7.709$   
\n $t(0.99;10) = 2.764$ ;  $F(0.98;1,10) = 7.638$ :  $(2.764)^2 = 7.638$   
\n $t(0.995,10) = 3.169$ ;  $F(0.99;1,10) = 10.044$ :  $(3.169)^2 = 10.044$ 

**2.3** Correlation = 0.816;  $R^2 = 0.867$ ; Estimated equation:  $\hat{\mu} = 3 + 0.5x$ Same (linear regression) results for all four data sets. However, scatter plots in Figure 4.10 of the text show that linear regression is only appropriate for first data set. The correlation coefficients and the least squares estimates can be obtained by computer programs such as S-Plus, R, Minitab, SPSS, Minitab and others.

# **2.4**

- (a) Scatter plot shows an approximate linear relationship
- (b)  $\hat{\beta}_1 = 40/12.8 = 3.125$ ;  $\hat{\beta}_0 = 13 (3.125)(4.2) = -0.125$
- (c) Fitted equation:  $\hat{\mu} = -0.125 + 3.125x$
- (d)  $\hat{\mu}(x = 5) = -0.125 + 3.125(5) = 15.5$
- (e)

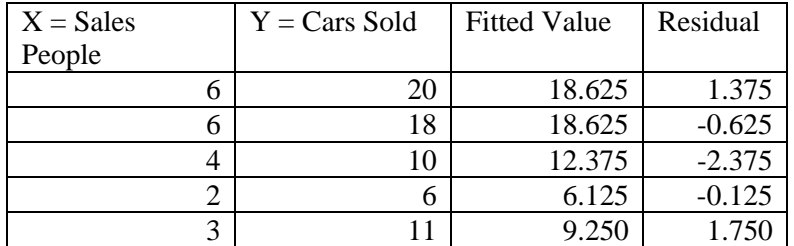

- (f)  $s^2 = 11/3 = 3.67$
- (g) 95% confidence interval for  $\beta_1$ : 3.125 ± (3.182)(0.5352) or (1.42, 4.83). Since zero is not in this interval, we reject  $\beta_1 = 0$ .
- (h) Significant relationship between the number of cars sold and the number of sales people. Number of cars sold increases as the number of sales people increases.

(i) If you know (can predict) sales, you can solve the equation in (c) to obtain the number of sales people that are required. However, only five weeks of data was available to estimate the model. Also, we do not know whether this period is representative for the whole year. Advisable to collect more data before using this model for decision making.

# **2.5** Minitab Output:

The regression equation is Cars Sold =  $-0.12 + 3.12$  Sales People Predictor Coef SE Coef T P Constant -0.125 2.406 -0.05 0.962 Sales People 3.1250 0.5352 5.84 0.010  $S = 1.915$  R-Sq = 91.9% R-Sq(adj) = 89.2% Analysis of Variance Source **DF** SS MS F P Regression 1 125.00 125.00 34.09 0.010 Residual Error 3 11.00 3.67 Total 4 136.00

# **2.6**

(a) Scatter plot (not shown here) indicates that a linear model is not appropriate. A quadratic component or a transformation are needed.

(b) Scatter plot confirms linear relationship between  $y = TEMP$  and  $x = 100ln(AP)$ . (c) R (S-Plus) output from the function 'lm':

 Value Std. Error t value Pr(>|t|) (Intercept) 49.2684 1.1990 41.0925 0.0000 100ln(AP) 0.4782 0.0040 119.0838 0.0000 Residual standard error: s = 0.4016 with 29 degrees of freedom Multiple R-Squared: 0.998 F-statistic: 14,180 with 1 and 29 degrees of freedom; the p-value is 0

- (c) Estimated equation:  $\hat{\mu} = 49.268 + 0.478 \ln(\text{AP})$ ;  $R^2 = 0.998$ ; s =  $\sqrt{\text{MSE}} = 0.402$ . The model is appropriate since there is small random scatter around the fitted line;
- (d) (i)  $\hat{\beta}_1 = 0.4782$  and s.e.( $\hat{\beta}_1$ ) = 0.0040. Since t(0.975;29) = 2.045, a 95% confidence interval for  $\beta_1$ : 0.4782 – 2.045(0.0040), 0.4782 + 2.045(0.0040), or (0.470 , 0.486)

(ii) 
$$
\hat{\mu} = 49.268 + 0.478(100\ln(25)) = 203.195
$$
;  
\ns.e. $(\hat{\mu}) = \sqrt{s^2 \left[ \frac{1}{n} + \frac{(x_0 - \overline{x})^2}{s_{xx}} \right]} = \sqrt{(0.402)^2 / 31 + (0.0040)^2 (321.888 - 298.041)^2} = 0.1196$   
\n95% confidence interval:  
\n[203.195 - 2.045 (0.1196), 203.195 + 2.045 (0.1196)], or (202.950, 203.440)

(e) Estimates and standard errors of  $\beta_0$  and  $\beta_1$  change by factor of 5/9.

**2.7** 

(a) 
$$
\hat{\beta} = \overline{y} = \sum y_i / n
$$
;  $s^2 = \sum (y_i - \overline{y})^2 / (n - 1)$ 

(b) (i) Prediction interval is wider (ii) 99% percent prediction interval is wider (iii) Calculation error

**2.8** Minitab output:

The regression equation is Revenue =  $32 + 0.263$  Cars

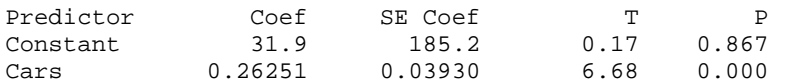

 $S = 264.0$  R-Sq =  $84.8$ <sup>%</sup> R-Sq(adj) =  $82.9$ <sup>%</sup>

Analysis of Variance

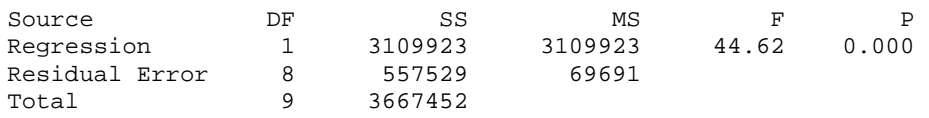

- (a) Estimated equation:  $\hat{\mu} = 31.9 + 0.2625x$ ; t-ratio( $\hat{\beta}_1$ ) = 0.2625/0.0393 = 6.68; p-value = 0.0002; number of cars sold is a significant predictor variable.
- (b) 95% confidence interval for  $\beta_1$ :  $0.2625 \pm (2.306)(0.0393)$  or  $(0.172, 0.353)$
- (c)  $R^2 = 0.848$
- (d) Standard deviation of y after factoring in x is  $s = \sqrt{MSE} = 264.0$ ; standard deviation of y (without factoring x) is 638.3531.
- (e)  $\hat{\mu}(x = 1187) = 343.5$

**2.9** The scatter plot of  $y = GPA$  against  $x = GMAT$  score shows considerable variability.

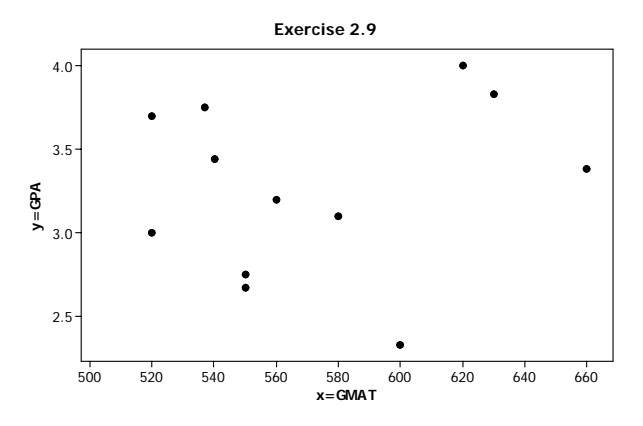

The Minitab regression output is given below:

```
The regression equation is 
GPA = 2.16 + 0.00193 x=GMAT 
Predictor Coef SE Coef T P 
Constant 2.158 2.014 1.07 0.309 
GMAT 0.001931 0.003510 0.55 0.594 
S = 0.532633 R-Sq = 2.9% R-Sq(adj) = 0.0%
Analysis of Variance 
Source DF SS MS F P
Regression 1 0.0858 0.0858 0.30 0.594 
Residual Error 10 2.8370 0.2837 
Total 11 2.9228
```
- (a) Estimated equation:  $\hat{\mu} = 2.158 + 0.0019x$ ; R<sup>2</sup> = 0.029; the model explains only 2.9% of the variability in y; not much of a relationship over the limited range of GMAT scores; other factors may be more important
- (b)  $\hat{\mu}(x = 540) = 2.158 + 0.001931(40) = 3.23$
- (c) t-ratio( $\hat{\beta}_1$ ) = 0.001931/0.00351 = 0.55; p-value = 0.594; conclude  $\beta_1$  = 0

# **2.10**

- (a) Prediction at weight 2000 is  $0.5598 + (0.001024)(2000) = 2.6078$ . Since n is large and the estimation error can be ignored, s.e(prediction error) =  $s = \sqrt{0.066}$  = 0.2569. Thus, an approximate 95% prediction interval is 2.6078  $\pm$  (1.96)(0.2569), or (2.104, 3.111). Note that 1.96 is from the standard normal table.
- (b) The prediction at weight  $1500$  is  $0.5598 + (0.001024)(1500) = 2.0958$ . Thus, an approximate 95% prediction interval is 2.09  $\pm$  (1.96)(0.2569) = (1.592, 2.599)

$$
\frac{1}{R^2} = \frac{SST}{SSR} = \frac{SSR + SSE}{SSR} = 1 + \frac{SSE}{SSR} = 1 + \frac{n - p - 1}{p} \frac{1}{F}
$$
  
Hence,  $R^2 = \left[1 + \frac{n - p - 1}{pF}\right]^{-1}$ .

2.12  
\n(a) 
$$
\hat{\beta}_1 = \sum x_i y_i / \sum x_i^2
$$
;  $s^2 = \sum (y_i - \hat{\beta}_1 \overline{y})^2 / (n-1)$   
\n(b)  $\sum e_i x_i = 0$ , but not necessarily  $\sum e_i = 0$   
\n(c)  $V(\hat{\beta}_1) = \frac{1}{[\sum x_i^2]^2} \sigma^2 \sum x_i^2 = \sigma^2 \frac{1}{[\sum x_i^2]}$ 

**2.13** 

**2.11** 

(a) Estimated equation:  $\hat{\mu} = 0.520x$ ;  $s^2 = 46.2 / 16 = 2.89$ ;

$$
\hat{\beta}_1 = 0.520
$$
; s.e. $(\hat{\beta}_1) = 0.0132$ ; 95% confidence interval: (0.492, 0.548)

(b) Estimated equation:  $\hat{\mu} = 0.725 + 0.498x$ ;  $\hat{\beta}_0 = 0.725$ ; s.e. $(\hat{\beta}_0) = 1.549$ ;  $\hat{\beta}_0$  / s.e.( $\hat{\beta}_0$ ) = 0.725/1.549 = 0.47 ; p-value = 0.65; conclude  $\beta_0$  = 0

#### **2.14** Minitab output:

The regression equation is  $y = -0.228 + 0.995 x$ Predictor Coef SE Coef T P Constant -0.2281 0.1378 -1.65 0.137 x 0.994757 0.005219 190.59 0.000  $S = 0.2067$  R-Sq = 100.0% R-Sq(adj) = 100.0% Analysis of Variance Source **DF** SS MS F P Regression 1 1552.2 1552.2 36322.72 0.000 Residual Error 8 0.3 0.0 Total 9 1552.6

(a) Fitted equation:  $\hat{\mu} = -0.228 + 0.995x$ 

(b) 95% confidence interval for  $\beta_0$ :  $-0.2281 \pm (2.306)(0.1378)$  or  $(-0.546,0.090)$ 

(c) 95% confidence interval for  $\beta_1$ : 0.9948 ± (2.306)(0.005219) or (0.983,1.007)

(d) (i) Test  $\beta_0 = 0$ : 95% confidence interval for  $\beta_0$  covers 0; (ii) Test  $\beta_1 = 0$ : 95% confidence interval for  $\beta_1$  covers 1 (e) Minitab output

```
The regression equation is 
y = 0.987 xPredictor Coef SE Coef T P
Noconstant 
x 0.987153 0.002704 365.09 0.000 
S = 0.2258Analysis of Variance 
Source DF SS MS F P
Regression 1 6796.2 6796.2 133292.08 0.000 
Residual Error 9 0.5 0.1
Total 10 6796.7
```
95% confidence interval for  $\beta_1$ :  $0.9872 \pm (2.262)(0.002704)$  or  $(0.981,0.993)$ ; does not cover 1

(e) Restriction  $\beta_0 = 0$ . The estimate of  $\beta_1$  depends on the estimate of  $\beta_0$ . Thus the estimates of  $\beta_1$  with  $\beta_0$  restricted at 0 and with unrestricted  $\beta_0$  are not necessarily the same.

```
2.15 R output: 
Residual Standard Error = 4.5629 
R-Square = 0.6767F-statistic (df=1, 5) = 10.4657 
p-value = 0.0231 
         Estimate Std.Err t-value Pr(>|t|) 
Intercept 68.4459 12.9270 5.2948 0.0032 
x -0.4104 0.1268 -3.2351 0.0231 
ANOVA 
Source DF SS MS F P
Regression 1 217.90 217.90 10.47 0.023 
Residual Error 5 104.10 20.82 
Total 6 322.00
```
(a) Estimated equation:  $\hat{\mu} = 68.45 - 0.41x$ ;  $R^2 = 0.677$ ; s = 4.563.

F-statistic = 10.47; p-value = 0.023; reject  $\beta_1 = 0$ 

(b) s.e.
$$
(\hat{\beta}_0)
$$
 = 12.93;  $\hat{\beta}_0$  / s.e. $(\hat{\beta}_0)$  = 68.45/12.93 = 5.29; p-value = 0.003  
s.e. $(\hat{\beta}_1)$  = 0.127;  $\hat{\beta}_1$  / s.e. $(\hat{\beta}_1)$  = -0.41/0.127 = -3.23; p-value = 0.023;

reject  $\beta_0 = 0$  and  $\beta_1 = 0$  at the 5 percent significance level. 99% confidence interval for  $\beta_1$ : (-0.92, 0.11).

- (c)  $\hat{\mu}(x = 100) = 27.41$ ; s.e. $(\hat{\mu}(x = 100)) = 1.73$ ; 95% confidence interval: (22.97,31.86).
- (d)  $\hat{\mu}(x = 84) = 33.98$ ; s.e. $(\hat{\mu}(x = 84)) = 2.76$ ; 95% confidence interval: (26.88, 41.07). Note that  $\bar{x}$  =101 and *s.e.*( $\hat{\mu}_0$ ) is smallest when  $x_0 = \bar{x}$ . As  $x_0$  moves away from  $\bar{x}$ , *s.e.*  $(\hat{\mu}_0)$  becomes larger and the corresponding confidence interval becomes wider.

**2.16** The scatterplot of overhead against labor hours shows a linear relationship

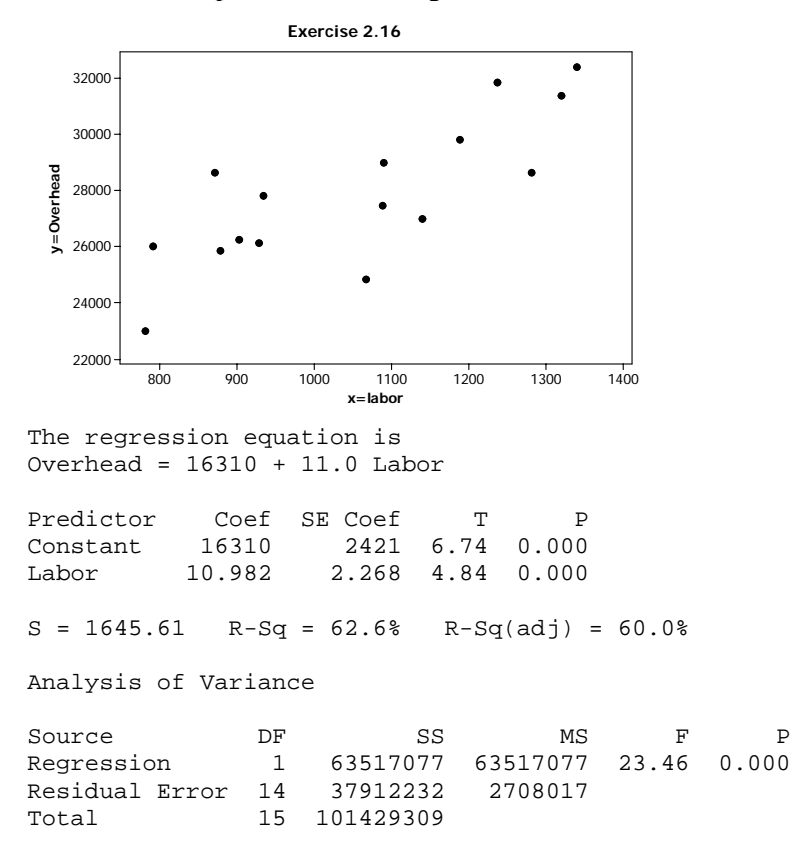

The fitted values are the estimates of the expected total departmental overhead; they can be used as the predictions of the total departmental overhead for these given labor hours. Prediction intervals can be calculated. For example, for a new month with

 $x_i = 1,000$  labor hours, the prediction is  $\hat{y}_i = 428$  and the 95% prediction interval is (23645, 30939).

# **2.17**

(a) The scatter plot shows that length  $(y)$  increases with increasing width  $(x)$ .

```
Residual Standard Error = 4.295 
R-Square = 0.9555F-statistic (df=1, 8) = 171.7821 
p-value = 0 
               Estimate Std.Error t-value Pr(>|t|)<br>-46.4359 13.4161 -3.4612 0.0086
Intercept -46.4359 13.4161 -3.4612 0.0086<br>Width (x) 1.7924 0.1368 13.1066 0.0000
Width (x)
```
(b) Estimated equation:  $\hat{\mu} = -46.44 + 1.792x$ ;

95% confidence interval for  $\beta_0$  : (-77.37, -15.50);

95% confidence interval for  $\beta_1$ : (1.48, 2.11).

- (c) Good fit;  $R^2 = 0.956$
- (d)  $\hat{\mu}(x = 100) = 132.8$ ; 95% prediction interval: (122.39,143.22)
- (e) Strong linear relationship

#### **2.18**

(a) The plot of SBP against age indicates that there is a linear relationship between SBP and age.

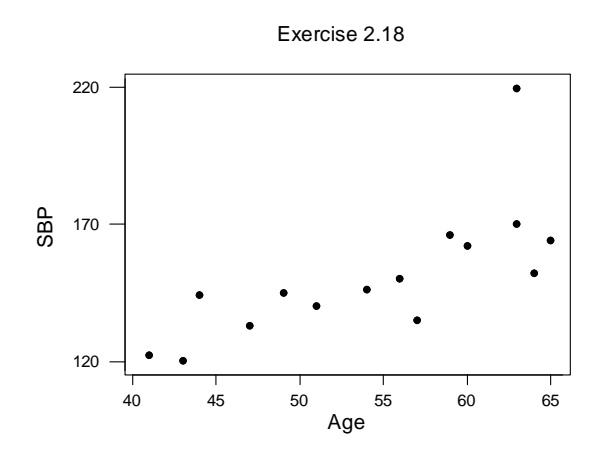

Abraham/Ledolter: Chapter 2 2-11

- (b) Estimated equation:  $\hat{\mu} = 33.31 + 2.168x$ ;
- (c) Analysis of variance

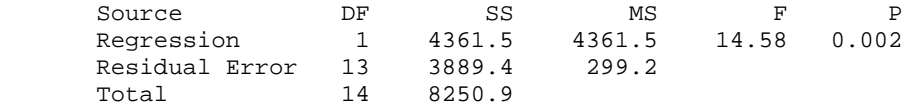

- (d) F = 14.58; p-value = 0.002; reject  $\beta_1 = 0$
- (e) s.e.( $\hat{\beta}_1$ ) = 0.568;  $\hat{\beta}_1$ /s.e.( $\hat{\beta}_1$ ) = 2.168/0.568 = 3.82; same p-value = 0.002; reject  $\beta_1 = 0$
- (f) Individual with  $x = 63$  and  $y = 220$  unusual. Estimates and standard errors change;  $R^2$  increases. See R output shown below.

```
Residual Standard Error = 8.9007 
R-Square = 0.7019F-statistic (df=1, 12) = 28.2562 
p-value=2e-04 
         Estimate Std.Error t-value Pr(>|t|) 
Intercept 58.9876  16.6075  3.5519  4e-03<br>Weight  1.6244  0.3056  5.3157  2e-04
        Weight 1.6244 0.3056 5.3157 2e-04 
ANOVA 
Source DF SS MS F P
Regression 1 2238.5 2238.5 28.26 0.000 
Residual Error 12 950.7 79.2 
Total 13 3189.2
```
#### **2.19** R Output:

```
Residual Standard Error = 0.1512 
R-Square = 0.9496F-statistic (df=1, 4) = 75.4083 
p-value = 0.001 Estimate Std.Error t-value Pr(>|t|) 
Intercept 3.7073 0.0955 38.8347 0.000 
Mol.weight -0.0123 0.0014 -8.6838 0.001
```
- (a) Estimated equation:  $\hat{\mu} = 3.707 0.0123x$ ; R<sup>2</sup> = 0.950
- (b) F-statistic = 75.41; p-value = 0.001; reject  $\beta_1 = 0$  at the 0.01 significance level. Significant linear relationship.
- (c) Response is average of 3 observations. Use of individual values would improve the sensitivity of the analysis.
- (d) No; molecular weight 200 far outside the region of experimentation; one does not know whether the linear relationship will continue to hold.

(a) Scatterplot of  $y =$  length of life against  $x =$  temperature shows: (i) length of life decreases with increasing temperature; (ii) variability in y is related to the level of y.

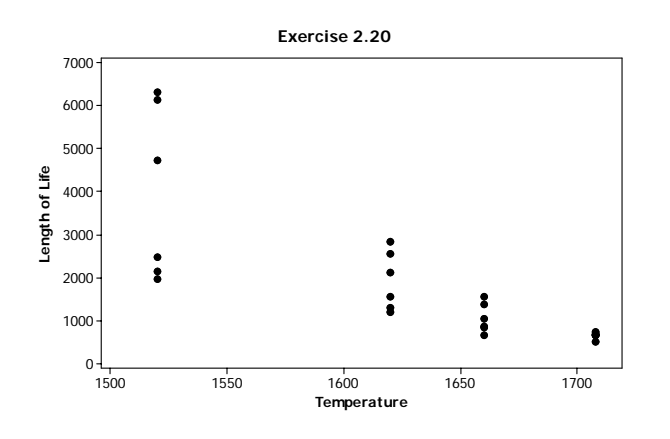

(b) Logarithmic transformation, ln(y), goes a long way toward stabilizing the variability.

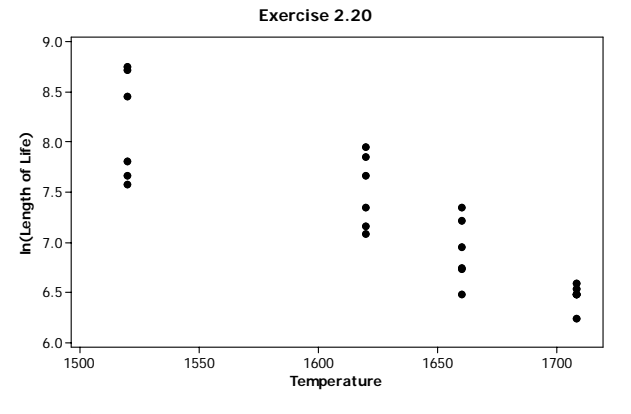

(c) Minitab output

The regression equation is ln(Life) = 22.1 - 0.00911 temp

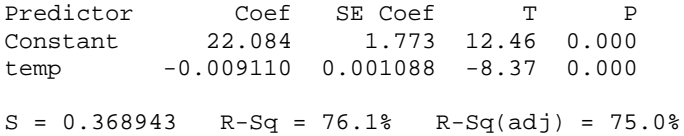

Analysis of Variance Source DF SS MS F P<br>Regression 1 9.5347 9.5347 70.05 0.000 Regression 1 9.5347 9.5347 70.05 0.000 Residual Error 22 2.9946 0.1361 Total 23 12.5293

**2.21** Plot of the chemical test against the magnetic test (not shown) indicates a linear relationship. Results of fitting a linear regression model are given below (R output):

```
Residual Standard Error = 3.4636 
R-Square = 0.5372F-statistic (df=1, 51) = 59.2056 
p-value = 0 
           Estimate Std.Err t-value Pr(>|t|) 
Intercept 8.9565 1.6523 5.4205<br>Mag Test 0.5866 0.0762 7.6945
                     0.0762 7.6945 0
```
Estimated equation:  $\hat{\mu} = 8.957 + 0.587x$ ;  $R^2 = 0.537$ ;  $F = 59.21$ ; reject  $\beta_1 = 0$ Significant linear relationship between the tests. However, variability large and predictive power low.

**2.22** Plot of y (memory retention) against x (time) shows a nonlinear (exponentially decaying) pattern. Graphs of  $ln(y)$  against x and  $ln(y)$  against  $ln(x)$  show similar patterns. Plot of y against  $ln(x)$  shows a linear pattern. Estimated equation:  $\hat{\mu} = 0.846 - 0.079 \ln(x)$ ;  $R^2 = 0.990$ ; good model

**2.23** The graph of road distance against linear distance shows an approximate linear relationship

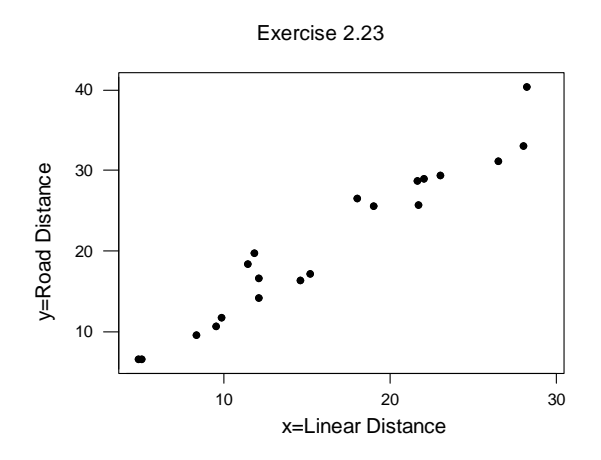

Abraham/Ledolter: Chapter 2 2-14

.

Estimated equation:  $\hat{\mu} = 0.375 - 0.000279x$ ; R<sup>2</sup> = 0.939; s = 2.436;  $t(\hat{\beta}_1) = 0.379/1.26943 = 16.67$ ; p-value 0.000; conclude that  $\beta_1 > 0$ . Interesting fact that the confidence interval for  $\beta_1$  does not cover one;  $1.269 \pm (2.10)(0.076)$  or (1.109, 1.429)

```
The regression equation is 
y=Road = 0.38 + 1.27 x=Linear
Predictor Coef SE Coef T P<br>Constant 0.379 1.344 0.28 0.781
Constant 0.379 1.344 0.28
x=Linear 1.26943 0.07617 16.67 0.000 
S = 2.436 R-Sq = 93.9% R-Sq(adj) = 93.6%
Analysis of Variance 
Source DF SS MS F P
Regression 1 1648.3 1648.3 277.73 0.000<br>Residual Error 18 106.8 5.9
Residual Error 18 106.8 5.9<br>Total 19 1755.1
                      1755.1
```
**2.24** The graph of concentration against thickness shows considerable scatter. Also the first egg with concentration  $= 452$  and thickness  $= 0.14$  is unusual and somewhat different from the rest (more on outlying cases in Chapter 6).

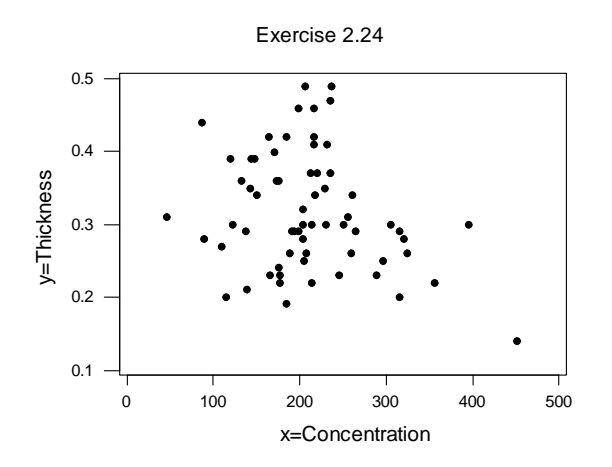

Estimated equation:  $\hat{\mu} = 0.375 - 0.000279x$ ;  $R^2 = 0.064$  small;

 $t(\hat{\beta}_1) = -0.000279 / 0.000135 = -2.07$  with p-value 0.042 is barely significant at the 0.05 significance level.

Without the first case, the estimated equation is:  $\hat{\mu} = 0.357 - 0.000184x$ ;  $R^2 = 0.025$  is

small;  $t(\hat{\beta}_1) = -0.000184 / 0.000146 = -1.26$  with p-value = 0.214. We conclude that  $\beta_1 = 0$ .

## With all observations:

The regression equation is Thickness =  $0.375 -0.000279$  Concentration Predictor Coef SE Coef T P<br>Constant 0.37494 0.02990 12.54 0.000 Constant 0.37494 0.02990 12.54 0.000  $-0.0002790$  $S = 0.07848$  R-Sq = 6.4% R-Sq(adj) = 4.9% Analysis of Variance Source **DF** SS MS F P Regression 1 0.026493 0.026493 4.30 0.042<br>Residual Error 63 0.388021 0.006159 Residual Error 63<br>Total 64 Total 64 0.414514

#### With the first observation omitted:

The regression equation is Thickness = 0.357 -0.000184 Concentration Predictor Coef SE Coef T P<br>Constant 0.35700 0.03174 11.25 0.000 Constant 0.35700 0.03174 11.25 0.000  $-0.0001838$  $S = 0.07761$  R-Sq = 2.5% R-Sq(adj) = 0.9%

**2.25** The scatter plot of energy requirement against weight shows a linear relationship.

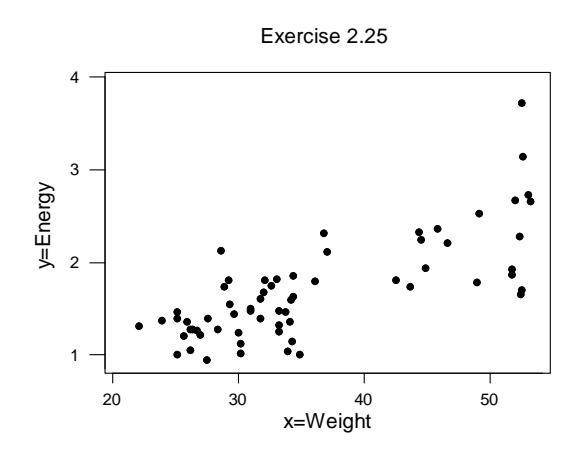

Abraham/Ledolter: Chapter 2 2-16

Estimated equation:  $\hat{\mu} = 0.133 - 0.0434x$ ;  $R^2 = 0.563$ ; s = 0.3662;

 $t(\hat{\beta}_1) = 0.04342 / 0.004857 = 8.94$  with p-value 0.000 is significant; we conclude that  $\beta_1 > 0$  and that weight has a significant influence. Energy requirement increases by 0.0434 Mcal/Day for each kg of body weight.

The 11<sup>th</sup> observation (weight = 52.6;  $y = 3.73$ ) should be scrutinized it is the observation that seems somewhat different from the pattern exhibited by the majority of the cases (more on outlying cases in Chapter 6).

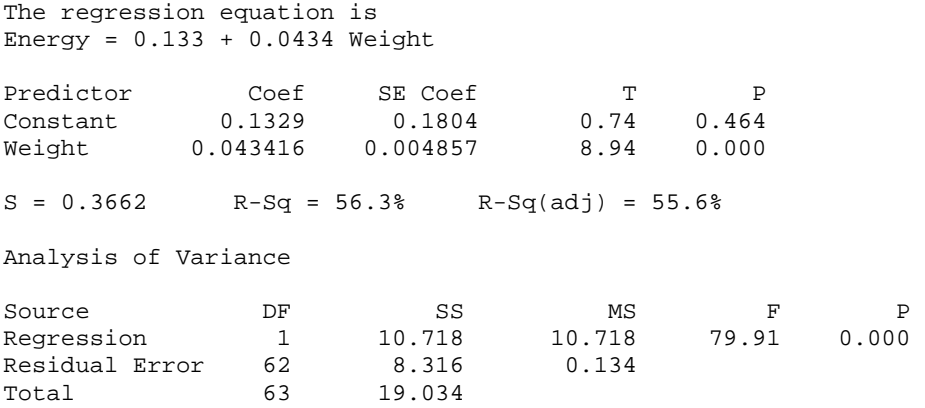

**2.26** The scatter plot of boiling point against barometric pressure shows a strong linear relationship.

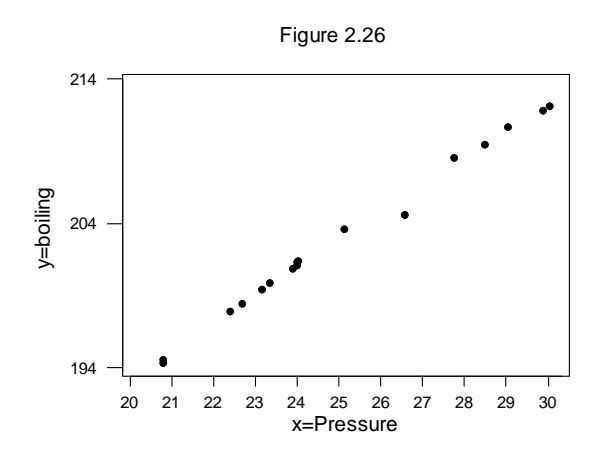

Abraham/Ledolter: Chapter 2 2-17 Estimated equation:  $\hat{\mu} = 155.296 + 1.902x$ ;  $R^2 = 0.994$ ; s = 0.444;  $t(\hat{\beta}_1) = 1.90178/0.03676 = 51.74$  with p-value 0.000; we conclude  $\beta_1 > 0$ ; barometric pressure has a significant influence on boiling point. The boiling point increases by 1.92 degrees F when barometric pressure increases by one inch of mercury.

The observation  $y = 204.6$ ,  $x = 26.57$  should be scrutinized as it seems different from the pattern that is exhibited by the rest (more on outlying cases in Chapter 6).

```
The regression equation is 
boiling = 155 + 1.90 Pressure
Predictor Coef SE Coef T P
Constant 155.296 0.927 167.47 0.000 
Pressure 1.90178 0.03676 51.74 0.000 
S = 0.4440 R-Sq = 99.4% R-Sq(adj) = 99.4%
Analysis of Variance<br>
Source DF<br>
Regression<br>
Residuci
Source DF SS MS F P
Regression 1 527.82 527.82 2677.11 0.000 
Residual Error 15 2.96 0.20 
Total 16 530.78
```
The data set in Exercise 2.6 includes cases where barometric pressure < 20. The graph with both data sets (not given) shows that the estimated models are quite similar.

#### **2.27**

(a) Response  $y =$  takeup(kg). Scatter plot indicates a linear relationship. R output:

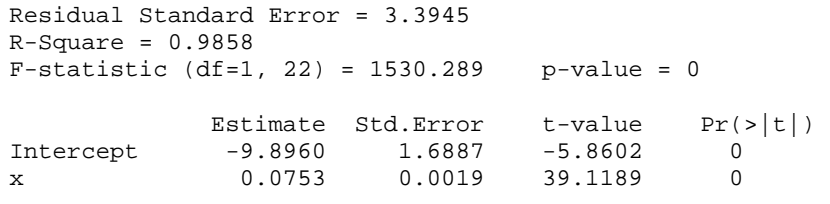

y = Takeup(kg):  $\hat{\mu}$  = -9.896 + 0.0753x; R<sup>2</sup> = 0.986; F = 1,530.3; reject  $\beta_1$  = 0

(b) Response  $y =$  takeup(kg). Scatter plot indicates a linear relationship. R output:

Residual Standard Error = 0.3952  $R-Square = 0.703$ F-statistic (df=1, 22) = 52.068 p-value = 0 Estimate Std.Error t-value Pr(>|t|) Intercept 4.7372 0.1966 24.0973 0<br>x 0.0016 0.0002 7.2158 0 x 0.0016 0.0002

y = Takeup(%):  $\hat{\mu}$  = 4.737 + 0.00162x; R<sup>2</sup> = 0.703; F = 52.07; reject  $\beta_1$  = 0

Both models fit well. However, the first one seems to be better (larger  $R^2$ ).